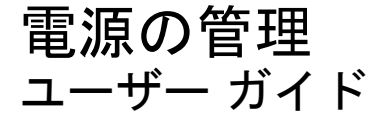

© Copyright 2009 Hewlett-Packard Development Company, L.P.

Windows は米国 Microsoft Corporation の米 国およびその他の国における登録商標です。

本書の内容は、将来予告なしに変更される ことがあります。HP 製品およびサービスに 関する保証は、当該製品およびサービスに 付属の保証規定に明示的に記載されている ものに限られます。本書のいかなる内容 も、当該保証に新たに保証を追加するもの ではありません。本書に記載されている製 品情報は、日本国内で販売されていないも のも含まれている場合があります。本書の 内容につきましては万全を期しております が、本書の技術的あるいは校正上の誤り、 省略に対して責任を負いかねますのでご了 承ください。

初版:2009 年 6 月

製品番号:533489-291

#### 製品についての注意事項

このユーザー ガイドでは、ほとんどのモデ ルに共通の機能について説明します。一部 の機能は、お使いのコンピューターで対応 していない場合もあります。

# 目次

### 1 電源ボタン類およびランプの位置

### 2 電源オプションの設定

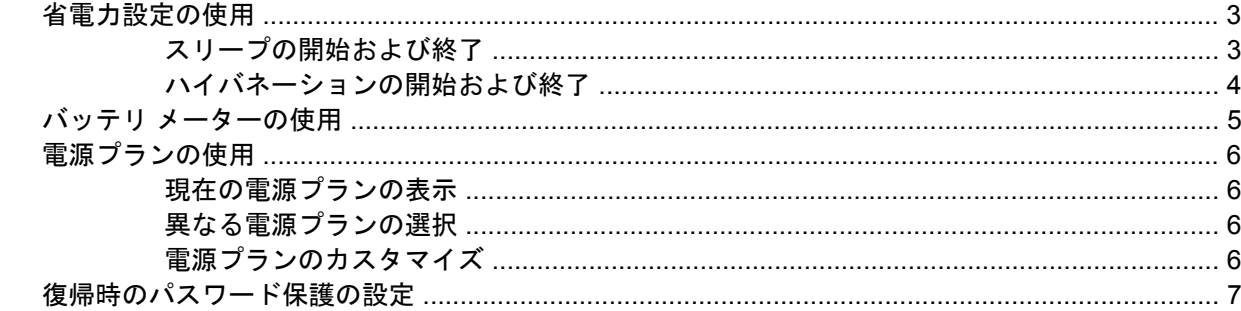

### 3 外部電源の使用

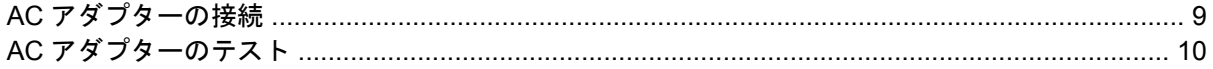

### 4 バッテリ電源の使用

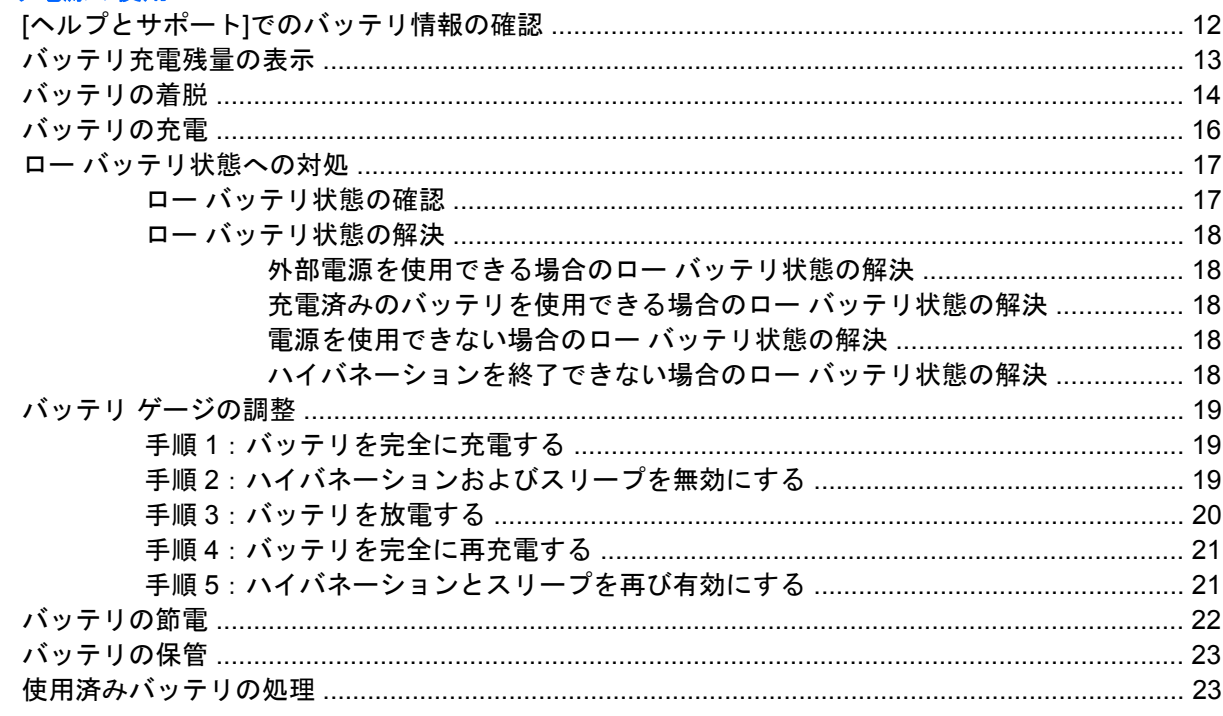

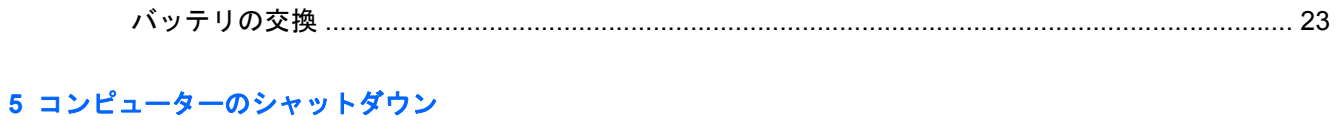

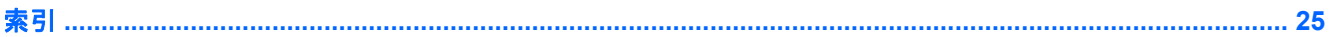

# <span id="page-4-0"></span>**1** 電源ボタン類およびランプの位置

以下の図および表に、コンピューターの電源ボタン類およびランプの位置を示します。

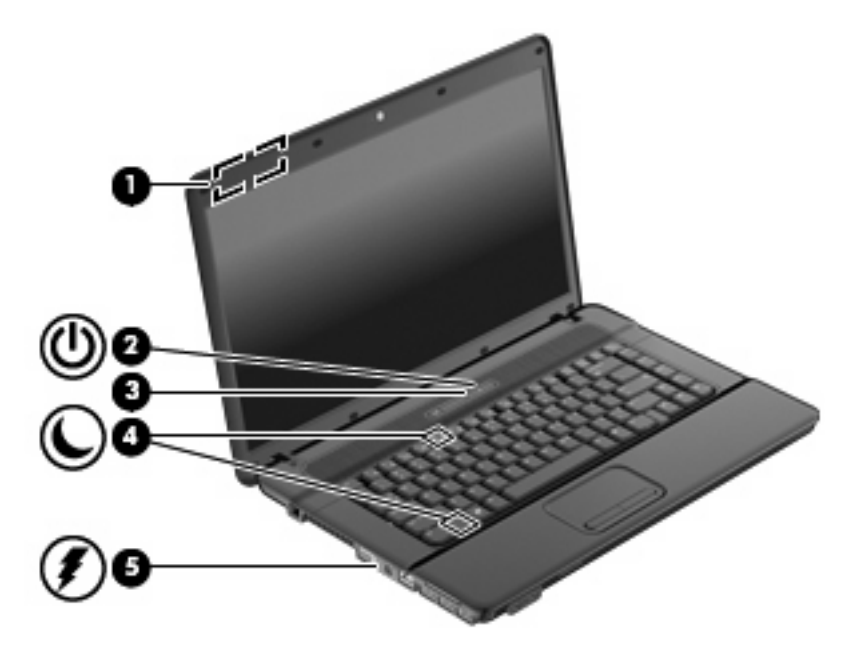

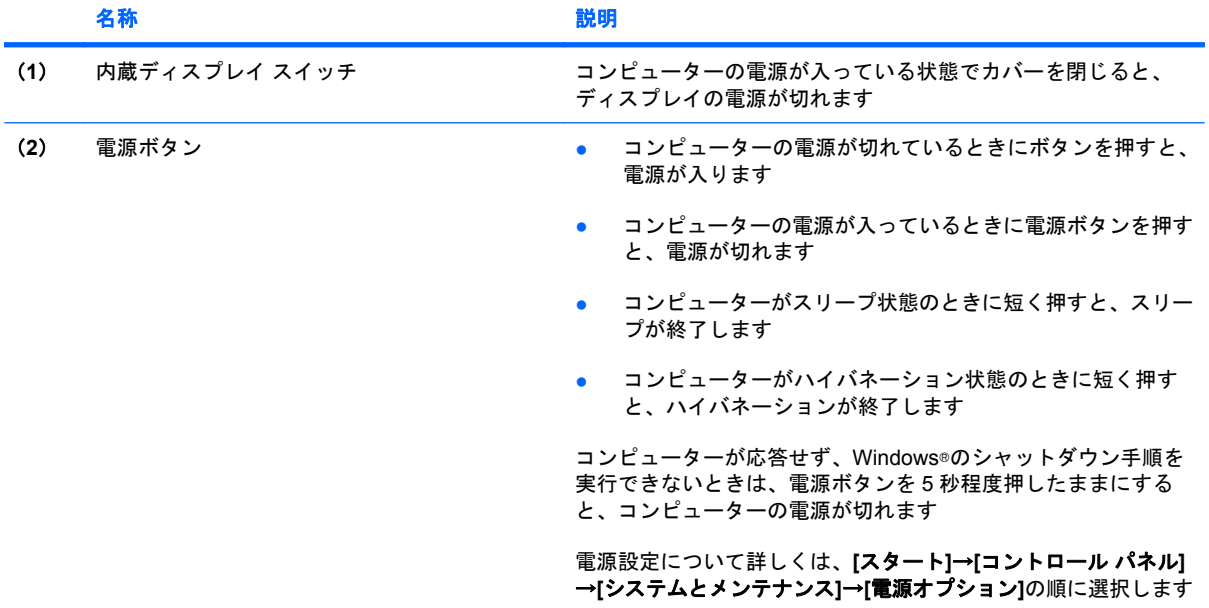

<span id="page-5-0"></span>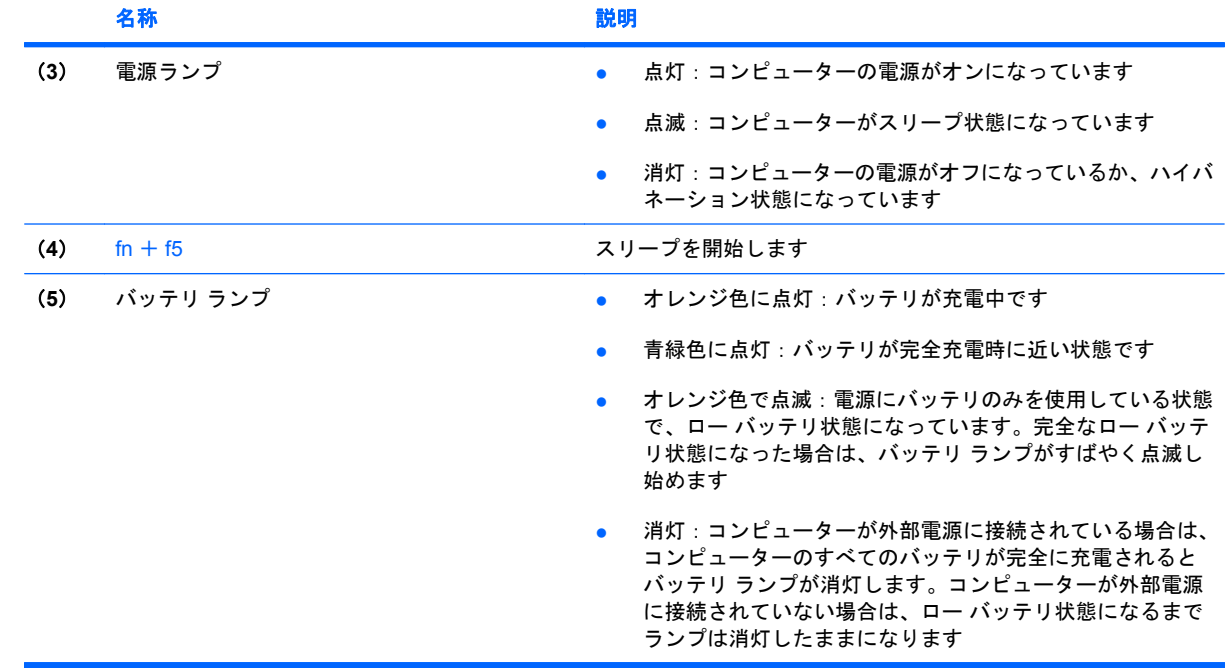

# <span id="page-6-0"></span>**2** 電源オプションの設定

## 省電力設定の使用

Windows Vista®オペレーティング システムでは、スリープおよびハイバネーションの 2 つの省電力状 態が出荷時の設定で有効になっています。

スリープが開始されると、電源ランプが点滅し、画面表示が消えます。作業中のデータはメモリに保 存されます。スリープを終了するときはハイバネーションを終了するときよりも早く作業に戻れま す。コンピューターが長時間スリープ状態になった場合、またはスリープ状態のときにバッテリが完 全なロー バッテリ状態になった場合は、ハイバネーションを開始します。

ハイバネーションを開始すると、データがハードドライブのハイバネーション ファイルに保存され て、コンピューターの電源が切れます。

- △注意: オーディオおよびビデオの劣化、再生機能の損失、または情報の損失を防ぐため、ディスク や外付けメディア カードの読み取りまたは書き込み中にスリープやハイバネーションを開始しないで ください。
- 注記: コンピューターがスリープまたはハイバネーション状態の場合は、ネットワーク接続やコン ピューター機能の実行が一切できなくなります。

### スリープの開始および終了

システムは、バッテリ電源の使用時に操作しない状態が 15 分間続いた場合、または外部電源の使用 時に操作しない状態が 30 分間続いた場合にスリープを開始するよう出荷時に設定されています。

電源設定およびタイムアウトは、Windows の[コントロール パネル]の[電源オプション]を使用して変 更できます。

コンピューターの電源がオンの場合、以下のどれかの方法でスリープを開始できます。

- fn + f5 キーを押します。
- **[**スタート**]**→**[**電源**]**ボタンの順にクリックします。
- **[**スタート**]**をクリックして[ロック]ボタンの横にある矢印をクリックし、**[**スリープ**]**をクリックし ます。

スリープ状態を終了するには、以下の操作を行います。

▲ 電源ボタンを押します。

コンピューターがスリープを終了すると、電源ランプが点灯し、作業を中断した時点の画面に戻 ります。

<span id="page-7-0"></span>注記: コンピューターがスリープを終了するときにパスワードの入力を要求するように設定した場 合は、作業画面に戻る前に Windows パスワードを入力する必要があります。

### ハイバネーションの開始および終了

システムは、バッテリ電源の使用時に操作しない状態が 1080 分(18 時間)続いた場合、外部電源の 使用時に操作しない状態が 1080 分(18 時間)続いた場合、または完全なロー バッテリ状態に達した 場合に、ハイバネーションを起動するように出荷時に設定されています。

電源設定およびタイムアウトは、Windows の[コントロール パネル]の[電源オプション]を使用して変 更できます

ハイバネーションを開始するには、以下の操作を行います。

- **1. [**スタート**]**をクリックし、[ロック]ボタンの横にある矢印をクリックします。
- **2. [**休止状態**]**クリックします。

ハイバネーションを終了するには、以下の操作を行います。

▲ 電源ボタンを押します。

電源ランプが点灯し、作業を中断した時点の画面に戻ります。

注記: コンピューターがハイバネーションを終了するときにパスワードの入力を要求するように設 定した場合は、作業画面に戻る前に Windows パスワードを入力する必要があります。

# <span id="page-8-0"></span>バッテリ メーターの使用

バッテリ メーターはタスクバーの右端の通知領域にあります。バッテリ メーターを使用すると、す ばやく電源設定にアクセスしたり、バッテリ充電残量を表示したり、別の電源プランを選択したりで きます。

- 充電残量率と現在の電源プランを表示するには、ポインターを[バッテリ メーター]アイコンの上 に移動します。
- 電源オプションにアクセスしたり、電源プランを変更したりするには、[バッテリ メーター]アイ コンをクリックして一覧から項目を選択します。

コンピューターがバッテリ電源で動作しているか外部電源で動作しているかは、[バッテリ メーター] アイコンの形の違いで判別できます。アイコンには、バッテリが完全なロー バッテリ状態になったか どうかのメッセージも表示されます。

[バッテリ メーター]アイコンを表示または非表示にするには、以下の操作を行います。

- **1.** タスクバーを右クリックし、**[**プロパティ**]**をクリックします。
- **2. [**通知領域**]**タブをクリックします。
- **3.** システム アイコンの下で、**[**電源**]**チェック ボックスのチェックを外して[バッテリ メーター]アイ コンを非表示にするか、**[**電源**]**チェック ボックスにチェックを入れて[バッテリ メーター]アイコ ンを表示します。
- **4. [OK]**をクリックします。

# <span id="page-9-0"></span>電源プランの使用

電源プランはコンピューターの電源の使用方法を管理するためのシステム設定の集合です。電源プラ ンによって、電力を節約し、パフォーマンスを最大限に向上させることができます。

電源プランの設定を変更したり、独自の電源プランを作成したりできます。

### 現在の電源プランの表示

▲ タスクバーの右端にある通知領域の[バッテリ メーター]アイコンの上にポインターを移動しま す。

または

**[**スタート**]**→**[**コントロール パネル**]**→**[**システムとメンテナンス**]**→**[**電源オプション**]**の順に選択し ます。

## 異なる電源プランの選択

▲ 通知領域の[バッテリ メーター]アイコンをクリックし、一覧から電源プランを選択します。

または

**[**スタート**]**→**[**コントロール パネル**]**→**[**システムとメンテナンス**]**→**[**電源オプション**]**の順に選択 し、一覧から電源プランを選択します。

### 電源プランのカスタマイズ

**1.** 通知領域の[バッテリ メーター]アイコンをクリックし、**[**その他の電源オプション**]**をクリックし ます。

または

**[**スタート**]**→**[**コントロール パネル**]**→**[**システムとメンテナンス**]**→**[**電源オプション**]**の順に選択し ます。

- **2.** 電源プランを選択し、**[**プラン設定の変更**]**をクリックします。
- **3.** 必要に応じて、**[**ディスプレイの電源を切る**]**および**[**コンピューターをスリープ状態にする**]**のタ イムアウト設定を変更します。
- **4.** その他の設定を変更するには、**[**詳細な電源設定の変更**]**をクリックし、変更を行います。

# <span id="page-10-0"></span>復帰時のパスワード保護の設定

スリープまたはハイバネーション状態の終了時にパスワードの入力を要求するようにコンピューター を設定するには、以下の操作を行います。

- **1. [**スタート**]**→**[**コントロール パネル**]**→**[**システムとメンテナンス**]**→**[**電源オプション**]**の順に選択し ます。
- **2.** 左側の枠内で、**[**復帰の際パスワードを必要とする**]**をクリックします。
- **3. [**現在使用できない設定の変更**]**をクリックします。
- 注記: ユーザー アカウント制御のウィンドウが表示されたら**[**続行**]**をクリックします。
- **4. [**パスワードを必要とする(推奨)**]**をクリックします。
- 注記: ユーザー アカウントを作成するか、現在のユーザー アカウントを変更する場合は、 **[**ユーザ アカウント パスワードの作成または変更**]**をクリックしてから、画面に表示される説明に 沿って操作します。これらの必要がない場合は、手順 5 に進みます。
- **5. [**変更の保存**]**をクリックします。

# <span id="page-11-0"></span>**3** 外部電源の使用

外部電源は、以下のどちらかのデバイスを通じて供給されます。

△ 警告! 安全に関する問題の発生を防ぐため、コンピューターを使用する場合は、コンピューターに 付属している AC アダプター、HP が提供する交換用 AC アダプター、または HP から購入した対応す る AC アダプターを使用してください。

- 認定された AC アダプター
- 別売のドッキング デバイスまたは拡張製品

書き込み処理は振動の影響を受けやすい動作です。

- △ 警告! 航空機内でコンピューターのバッテリを充電しないでください。
	- バッテリを充電またはバッテリ ゲージを調整する場合
	- システム ソフトウェアをインストールまたは変更する場合
	- CD または DVD に情報を書き込む場合

コンピューターを外部電源に接続すると、以下のようになります。

- バッテリの充電が始まります。
- コンピューターの電源が入ると、通知領域の[バッテリ メーター]アイコンの表示が変わります。 外部電源の接続を外すと、以下のようになります。
- コンピューターの電源がバッテリに切り替わります。
- バッテリ電源を節約するために自動的に画面の輝度が下がります。ディスプレイの輝度を上げる には、fn + f8 ホットキーを押すか、AC アダプターを接続しなおします。

# <span id="page-12-0"></span>**AC** アダプターの接続

警告! 感電や装置の損傷を防ぐため、必ず以下の注意事項を守ってください。

電源コードは、製品の近くの手が届きやすい場所にある電源コンセントに差し込んでください。

外部電源からコンピューターへの電力供給を完全に遮断するには、電源を切った後、電源コードをコ ンピューターからではなくコンセントから抜いてください。

安全に使用するため、必ず電源コードのアース端子を使用して接地してください。2 ピンのアダプター を接続するなどして電源コードのアース端子を無効にしないでください。アース端子は重要な安全上 の機能です。

コンピューターを外部電源に接続するには、以下の操作を行います。

- **1.** AC アダプターをコンピューターの電源コネクタに接続します(**1**)。
- **2.** 電源コードを AC アダプターに接続します(**2**)。
- **3.** 電源コードの反対側の端を電源コンセントに接続します(**3**)。

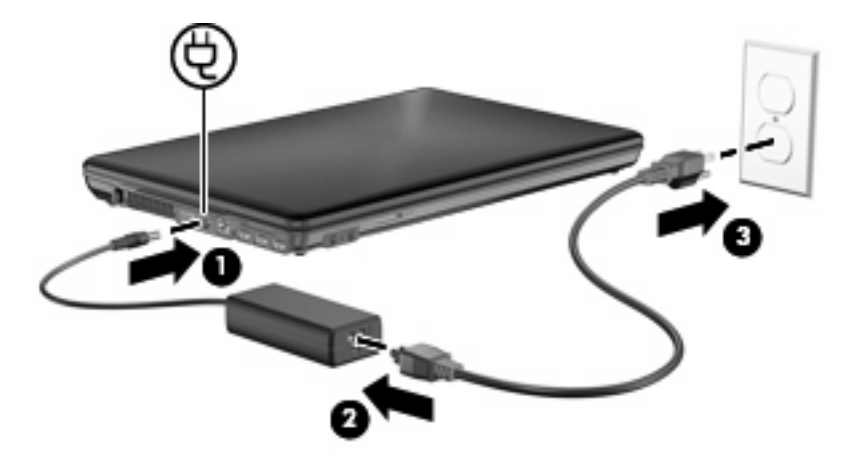

## <span id="page-13-0"></span>**AC** アダプターのテスト

コンピューターに以下のような現象が見られる場合は、AC アダプターのテストを行います。

- コンピューターを AC アダプターと外部電源に接続したときに、コンピューターの電源が入らな い。
- コンピューターを AC アダプターと外部電源に接続したときに、ディスプレイの電源が入らな い。
- コンピューターを AC アダプターと外部電源に接続したときに、電源ランプが点灯しない。

AC アダプターをテストするには、以下の操作を行います。

- **1.** すべてのバッテリをコンピューターから取り外します。
- **2.** AC アダプターをコンピューターと電源コンセントに接続します。
- **3.** コンピューターの電源を入れます。
	- 電源ランプが点灯している場合は、AC アダプターは正常に動作しています。
	- 電源ランプが消灯したままになっている場合は AC アダプターが動作していないため、交換 する必要があります。

交換用 AC アダプターを入手する方法については、サポート窓口にお問い合わせください。

# <span id="page-14-0"></span>**4** バッテリ電源の使用

充電済みのバッテリが装着され、外部電源に接続されていない場合、コンピューターはバッテリ電源 で動作します。外部電源に接続されている場合、コンピューターは外部電源で動作します。

充電済みのバッテリを装着したコンピューターが AC アダプターから電力が供給される外部電源で動 作している場合、AC アダプターを取り外すと、電源がバッテリ電源に切り替わります。

注記: 外部電源の接続を外すと、バッテリ電源を節約するために自動的に画面の輝度が下がりま す。ディスプレイの輝度を上げるには、fn + f8 ホットキーを使用するか、AC アダプターを接続しな おします。

作業環境に応じて、バッテリをコンピューターに装着しておくことも、ケースに保管することも可能 です。コンピューターを外部電源に接続している間、常にバッテリを装着しておけば、バッテリは充 電されていて、停電した場合でも作業データを守ることができます。ただし、バッテリをコンピュー ターに装着したままにしておくと、コンピューターを外部電源に接続していない場合は、コンピュー ターがオフのときでもバッテリは徐々に放電していきます。

△ 警告! 安全に関する問題の発生を防ぐため、この製品を使用する場合は、コンピューターに付属し ているバッテリ、HP が提供する交換用バッテリ、または HP から購入した対応するバッテリを使用 してください。

コンピューターのバッテリは消耗品で、その寿命は、電源管理の設定、コンピューターで動作してい るプログラム、画面の輝度、コンピューターに接続されている外付けデバイス、およびその他の要素 によって異なります。

# <span id="page-15-0"></span>**[**ヘルプとサポート**]**でのバッテリ情報の確認

[ヘルプとサポート]の[ラーニング センター]にある[バッテリ情報]セクションでは、以下のツールと情 報が提供されます。

- バッテリの性能をテストするための[バッテリ チェック]ツール
- バッテリの寿命を延ばすための、バッテリ ゲージの調整、電源管理、および適切な取り扱いと 保管に関する情報
- バッテリの種類、仕様、ライフ サイクル、および容量に関する情報

[バッテリ情報]にアクセスするには、以下の操作を行います。

▲ **[**スタート**]**→**[**ヘルプとサポート**]**→**[**ラーニング センター**]**→**[HP Power and Battery Learning Center]**(HP 電源およびバッテリ ラーニング センター)の順に選択します。

# <span id="page-16-0"></span>バッテリ充電残量の表示

▲ タスクバーの右端にある通知領域の[バッテリ メーター]アイコンの上にポインターを移動しま す。

または

[Windows モビリティ センター]でバッテリ残量の推定使用可能時間(分)を表示します。

▲ [バッテリ メーター]アイコンをクリックし、**[Windows** モビリティ センター**]**をクリックし ます。

または

**[**スタート**]**→**[**コントロール パネル**]** →**[**モバイル コンピュータ**]**→**[Windows** モビリティ セ ンター**]**の順に選択します。

時間は、現在のレベルでバッテリの電力を使用し続けた場合にバッテリを使用できる推定残 り時間を示します。たとえば、DVD を再生すると残り時間が短くなり、停止すると残り時 間が長くなります。

# <span id="page-17-0"></span>バッテリの着脱

△注意: コンピューターの電源としてバッテリのみを使用しているときにそのバッテリを取り外す と、情報が失われる可能性があります。バッテリを取り外す場合は、情報の損失を防ぐため、作業中 のデータを保存してから、あらかじめハイバネーションを開始するかオペレーティング システムの通 常の手順でコンピューターをシャットダウンしておいてください。

バッテリを装着するには、以下の操作を行います。

- **1.** バッテリ ベイが手前を向くようにしてコンピューターを裏返し、安定した平らな場所に置きま す。
- **2.** バッテリをバッテリ ベイに挿入し(**1**)、しっかりと収まるまで押し込みます。

バッテリが装着されると、バッテリ リリース ラッチ(**2**)が自動的に固定されます。

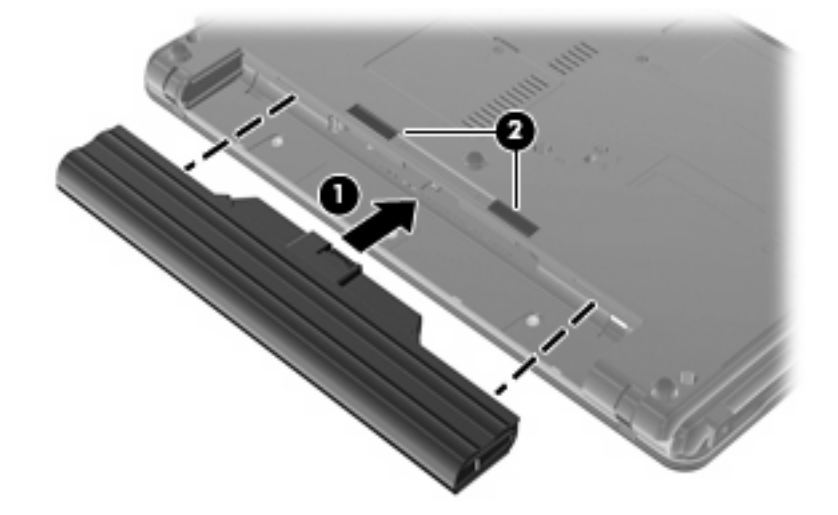

バッテリを取り外すには、以下の操作を行います。

- **1.** バッテリ ベイが手前を向くようにしてコンピューターを裏返し、安定した平らな場所に置きま す。
- **2.** バッテリ リリース ラッチをスライドさせて(**1**)、バッテリの固定を解除します。

**3.** バッテリを取り外します (2)。

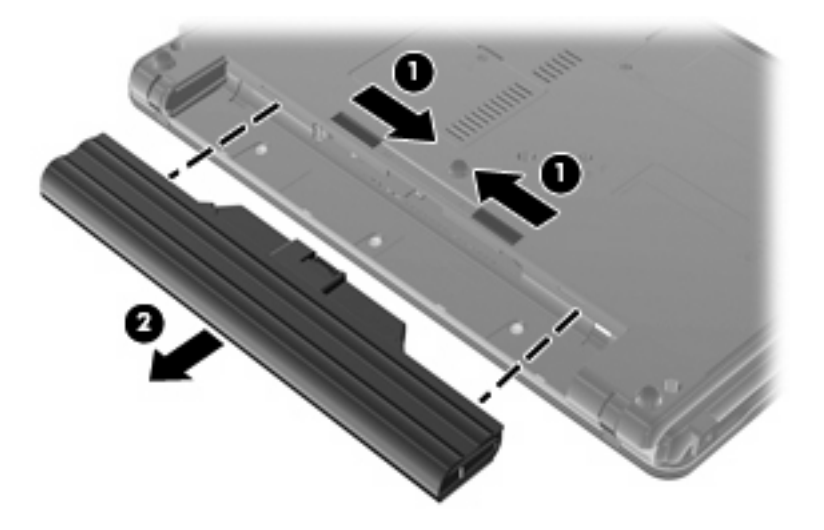

# <span id="page-19-0"></span>バッテリの充電

#### △ 警告! 航空機内でコンピューターのバッテリを充電しないでください。

バッテリは、コンピューターが外部電源(AC アダプター経由)、別売の電源アダプター、別売の拡張 製品、または別売のドッキング デバイスに接続している間、常に充電されます。

バッテリは、コンピューターの電源が入っているかどうかにかかわらず充電されますが、電源を切っ たときの方が早く充電が完了します。

バッテリが新しいか 2 週間以上使用されていない場合、またはバッテリの温度が室温よりも高すぎた り低すぎたりする場合、充電に時間がかかることがあります。

バッテリの寿命を延ばし、バッテリ残量が正確に表示されるようにするには、以下の点に注意してく ださい。

- 新しいバッテリを充電する場合は、コンピューターの電源を入れる前にバッテリを完全に充電し てください。
- バッテリ ランプが消灯するまでバッテリを充電してください。
- 注記: コンピューターの電源が入っている状態でバッテリを充電すると、バッテリが完全に充 電される前に通知領域のバッテリ メーターに 100%と表示される場合があります。
- 通常の使用で完全充電時の 5%未満になるまでバッテリを放電してから充電してください。
- 1 か月以上使用していないバッテリは、充電ではなくバッテリ ゲージの調整を行ってください。

バッテリ ランプに以下のように充電状態が表示されます。

- オレンジ色:バッテリが充電中です。
- 青緑色:バッテリが完全充電時に近い状態です。
- オレンジ色で点滅:バッテリがロー バッテリ状態か完全なロー バッテリ状態になっていて、充 電されていません。
- 消灯:バッテリの充電が完了しているか、バッテリを使用中か、バッテリが装着されていない状 態です。

## <span id="page-20-0"></span>ロー バッテリ状態への対処

ここでは、出荷時に設定されている警告メッセージおよびシステム応答について説明します。ロー バッテリ状態の警告とシステム応答の設定は、Windows の[コントロール パネル]の[電源オプション] で変更できます。[電源オプション]ウィンドウでの設定は、ランプの状態には影響しません。

### ロー バッテリ状態の確認

コンピューターの電源としてバッテリのみを使用しているときにバッテリがロー バッテリ状態になる と、バッテリ ランプが点滅します。

ロー バッテリ状態を解決しないと、完全なロー バッテリ状態に入り、バッテリ ランプがすばやく点 滅し始めます。

完全なロー バッテリの状態になった場合、コンピューターでは以下の処理が行われます。

- ハイバネーションが有効で、コンピューターの電源が入っているかスリープ状態のときは、ハイ バネーションが開始します。
- ハイバネーションが無効で、コンピューターの電源が入っているかスリープ状態のときは、短い 時間スリープ状態になってから、システムが終了します。このとき、保存されていない情報は失 われます。

### <span id="page-21-0"></span>ロー バッテリ状態の解決

△ 注意: 情報の損失を防ぐため、コンピューターが完全なロー バッテリ状態になり、ハイバネーショ ンが開始した場合は、電源ランプが消灯するまで電源を入れないでください。

#### 外部電源を使用できる場合のロー バッテリ状態の解決

- ▲ 以下のデバイスのどれかを接続します。
	- コンピューターに付属の AC アダプター
	- 別売の拡張製品またはドッキング デバイス
	- 別売の電源アダプター

#### 充電済みのバッテリを使用できる場合のロー バッテリ状態の解決

- **1.** コンピューターの電源を切るか、ハイバネーションを開始します。
- **2.** 放電したバッテリを取り出し、充電済みのバッテリを装着します。
- **3.** コンピューターの電源を入れます。

#### 電源を使用できない場合のロー バッテリ状態の解決

▲ ハイバネーションを開始します。

または

作業中のデータを保存してコンピューターをシャットダウンします。

#### ハイバネーションを終了できない場合のロー バッテリ状態の解決

ハイバネーションを終了するための十分な電力がコンピューターに残っていない場合は、以下の操作 を行います。

- **1.** 充電済みのバッテリを装着するか、コンピューターを外部電源に接続します。
- **2.** 電源ボタンを押してハイバネーションを終了します。

## <span id="page-22-0"></span>バッテリ ゲージの調整

バッテリ ゲージの調整は、以下の場合に必要です。

- バッテリ充電情報の表示が不正確な場合
- バッテリの通常の動作時間が極端に変化した場合

バッテリを頻繁に使用している場合でも、1 か月に 2 回以上バッテリ ゲージを調整する必要はありま せん。また、新しいバッテリを初めて使用する前にバッテリ ゲージを調整する必要はありません。

### 手順 **1**:バッテリを完全に充電する

- 警告! 航空機内でコンピューターのバッテリを充電しないでください。
- 注記: バッテリは、コンピューターの電源が入っているかどうかにかかわらず充電されますが、電 源を切ったときの方が早く充電が完了します。

バッテリを完全に充電するには、以下の操作を行います。

- **1.** コンピューターにバッテリを装着します。
- **2.** コンピューターを AC アダプター、別売の電源アダプター、別売の拡張製品、または別売のドッ キング デバイスに接続し、そのアダプターまたはデバイスを外部電源に接続します。

コンピューターのバッテリ ランプが点灯します。

**3.** バッテリが完全に充電されるまで、コンピューターを外部電源に接続しておきます。

充電が完了すると、コンピューターのバッテリ ランプが消灯します。

### 手順 **2**:ハイバネーションおよびスリープを無効にする

**1.** 通知領域の[バッテリ メーター]アイコンをクリックし、**[**その他の電源オプション**]**をクリックし ます。

または

**[**スタート**]**→**[**コントロール パネル**]**→**[**システムとメンテナンス**]**→**[**電源オプション**]**の順に選択し ます。

- **2.** 現在の電源プランのもとで、**[**プラン設定の変更**]**をクリックします。
- **3.** バッテリ ゲージ調整後に設定を元に戻せるように、**[**バッテリ駆動**]**列の**[**ディスプレイの電源を 切る**]**および**[**コンピュータをスリープ状態にする**]**の設定を記録しておきます。
- **4. [**ディスプレイの電源を切る**]**および**[**コンピュータをスリープ状態にする**]**の設定を**[**しない**]**に変更 します。
- **5. [**詳細な電源設定の変更**]**をクリックします。
- **6. [**スリープ**]**の横のプラス記号(+)をクリックし、**[**次の時間が経過後休止状態にする**]**の横のプ ラス記号(+)をクリックします。
- **7.** バッテリ ゲージ調整後に設定を元に戻せるように、**[**次の時間が経過後休止状態にする**]**の下の **[**バッテリ駆動**]**の設定を記録しておきます。
- **8. [**バッテリ駆動**]**の設定を**[**なし**]**に変更します。

<span id="page-23-0"></span>**9. [OK]**をクリックします。

**10. [**変更の保存**]**をクリックします。

### 手順 **3**:バッテリを放電する

バッテリの放電中は、コンピューターの電源を入れたままにしておく必要があります。バッテリは、 コンピューターを使用しているかどうかにかかわらず放電できますが、使用している方が早く放電が 完了します。

- 放電中にコンピューターを放置しておく場合は、放電を始める前に作業中のファイルを保存して ください。
- 通常、省電力設定を利用している場合は、このセクションの手順で放電させると、放電処理中の システムの動作が以下のようになることに注意してください。
	- モニターは自動的にオフになりません。
	- コンピューターがアイドル状態のときでも、ハードドライブの速度は自動的に低下しませ ん。
	- システムによるハイバネーションは開始されません。

バッテリを放電するには、以下の操作を行います。

- **1.** コンピューターを外部電源から切り離します。ただし、コンピューターの電源は切らないでくだ さい。
- **2.** バッテリが放電するまで、バッテリ電源でコンピューターを動作させます。バッテリの放電が進 んでロー バッテリ状態になると、バッテリ ランプが点滅し始めます。バッテリが放電すると、 バッテリ ランプが消灯して、コンピューターの電源が切れます。

## <span id="page-24-0"></span>手順 **4**:バッテリを完全に再充電する

バッテリを再充電するには、以下の操作を行います。

**1.** コンピューターを外部電源に接続して、バッテリが完全に再充電されるまで接続したままにしま す。再充電が完了すると、コンピューターのバッテリ ランプが消灯します。

バッテリの再充電中でもコンピューターは使用できますが、電源を切っておいた方が早く充電が 完了します。

**2.** コンピューターの電源を切っていた場合は、バッテリが完全に充電されてバッテリ ランプが消 灯した後で、コンピューターの電源を入れます。

### 手順 **5**:ハイバネーションとスリープを再び有効にする

- △ 注意: バッテリ ゲージの調整後にハイバネーションを有効にしないと、コンピューターが完全な ロー バッテリの状態になった場合、バッテリが完全に放電して情報が失われるおそれがあります。
	- **1.** 通知領域の[バッテリ メーター]アイコンをクリックし、**[**その他の電源オプション**]**をクリックし ます。

または

**[**スタート**]**→**[**コントロール パネル**]**→**[**システムとメンテナンス**]**→**[**電源オプション**]**の順に選択し ます。

- **2.** 現在の電源プランのもとで、**[**プラン設定の変更**]**をクリックします。
- **3. [**バッテリ駆動**]**列の項目を、記録しておいた設定に戻します。
- **4. [**詳細な電源設定の変更**]**をクリックします。
- **5. [**スリープ**]**の横のプラス記号(+)をクリックし、**[**次の時間が経過後休止状態にする**]**の横のプ ラス記号 (+) をクリックします。
- **6. [**バッテリ駆動**]**列を、記録しておいた設定に戻します。
- **7. [OK]**をクリックします。
- **8. [**変更の保存**]**をクリックします。

# <span id="page-25-0"></span>バッテリの節電

- Windows の[コントロール パネル]の[電源オプション]で消費電力設定を選択します。
- ネットワークに接続する必要がないときは無線接続および LAN 接続をオフにし、モデムを使用 するアプリケーションは使用後すぐに終了します。
- 外部電源に接続されていない外付けデバイスのうち、使用していないものをコンピューターから 取り外します。
- 使用していない外付けメディア カードを停止するか、無効にするか、または取り出します。
- 必要に応じて画面の輝度を調節するには、fn + f7 および fn + f8 ホットキーを使用します。
- しばらく作業を行わないときは、スリープまたはハイバネーションを開始するか、コンピュー ターの電源を切ります。
- バッテリが使用されていないとき、または充電されていないときは、コンピューターからバッテ リを取り外します。
- 別のバッテリを購入し、全体的なバッテリの稼動時間の寿命を延ばします。
- バッテリを気温や湿度の低い場所に保管します。

# <span id="page-26-0"></span>バッテリの保管

△ 注意: 故障の原因となりますので、バッテリを温度の高い場所に長時間放置しないでください。

2 週間以上コンピューターを使用せず、外部電源から切り離しておく場合は、すべてのバッテリを取 り出して別々に保管してください。

保管中のバッテリの放電を抑えるには、バッテリを気温や湿度の低い場所に保管してください。

注記: 保管中のバッテリは 6 か月ごとに点検する必要があります。容量が 50 %未満になっている 場合は、再充電してから保管してください。

1 か月以上保管したバッテリを使用するときは、最初にバッテリ ゲージの調整を行ってください。

# 使用済みバッテリの処理

△ 警告! 化学薬品による火傷や発火のおそれがありますので、分解したり、壊したり、穴をあけたり しないでください。また、接点をショートさせたり、火や水の中に捨てたりしないでください。

バッテリの廃棄については、『規定、安全および環境に関するご注意』を参照してください。

# バッテリの交換

コンピューターのバッテリは消耗品で、その寿命は、電源管理の設定、コンピューターで動作してい るプログラム、画面の輝度、コンピューターに接続されている外付けデバイス、およびその他の要素 によって異なります。

[バッテリ チェック] は、内部セルが正常に充電されていないときや、バッテリ容量が「ロー バッテ リ」の状態になったときに、バッテリを交換するようユーザーに通知します。交換用バッテリの購入 について詳しくは、メッセージに記載されている HP の Web サイトを参照してください。バッテリが HP の保証対象となっている場合は、説明書に保証 ID が記載されています。

注記: 必要なときにバッテリ切れを起こさないようにするため、充電残量のインジケーターが緑が かった黄色になったら新しいバッテリを購入することをおすすめします。

# <span id="page-27-0"></span>**5** コンピューターのシャットダウン

△ 注意: コンピューターをシャットダウンすると、保存されていない情報は失われます。

[シャットダウン]コマンドはオペレーティング システムを含む開いているすべてのプログラムを終了 し、ディスプレイおよびコンピューターの電源を切ります。

コンピューターのシャットダウンは、以下のどれかの場合に必要です。

- バッテリを交換したりコンピューター内部の部品に触れたりする必要がある場合
- USB コネクタまたは 1394 コネクタには接続しない外付けハードウェア デバイスを接続する場 合
- コンピューターを長期間使用せず、外部電源から切り離す場合

コンピューターをシャットダウンするには、以下の操作を行います。

- 注記: コンピューターがスリープまたはハイバネーション状態の場合は、シャットダウンをする前 にスリープまたはハイバネーションを終了させる必要があります。
	- **1.** 作業中のデータを保存して、開いているすべてのプログラムを閉じます。
	- **2.** 電源ボタンを押します。

または

- **a. [**スタート**]**をクリックし、[ロック]ボタンの横にある矢印をクリックします。
- **b. [**シャットダウン**]**をクリックします。

コンピューターが応答しなくなり、上記のシャットダウン手順を使用できない場合は、以下の緊急 シャットダウン操作を順番に行ってみてください。

- ctrl + alt + delete キーを押し、画面上の**[**電源**]**ボタンをクリックします。
- コンピューター本体の電源ボタンを 5 秒程度押し続けます。
- コンピューターを外部電源から切り離し、バッテリを取り外します。

<span id="page-28-0"></span>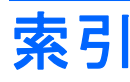

### **A**

AC アダプター テスト [10](#page-13-0) AC アダプター、接続 [9](#page-12-0) AC アダプターのテスト [10](#page-13-0)

#### **F**

fn + f5 キー、位置 [2](#page-5-0)

#### お

オペレーティング システム [24](#page-27-0) 温度 [23](#page-26-0)

#### か

書き込み可能メディア [3](#page-6-0) 完全なロー バッテリ状態 [17](#page-20-0)

#### こ

コンピューターの移動 [23](#page-26-0) コンピューターの電源を切る [24](#page-27-0)

#### し

システムの応答停止 [24](#page-27-0) シャットダウン [24](#page-27-0)

#### す

スリープ 開始 [3](#page-6-0) 終了 [3](#page-6-0)

#### せ

接続、外部電源 [9](#page-12-0) 節約、電源 [22](#page-25-0)

#### て

電源ボタン、位置 [1](#page-4-0) 電源ランプ、位置 [2](#page-5-0) 電源 スイッチとランプの位置 [1](#page-4-0) 接続 [9](#page-12-0) 節約 [22](#page-25-0)

#### と

ドライブ メディア [3](#page-6-0)

#### は

ハイバネーション 開始 [4](#page-7-0) 完全なロー バッテリ状態で開 始 [17](#page-20-0) 終了 [4](#page-7-0) バッテリ ゲージの調整 [19](#page-22-0) バッテリ チェック [23](#page-26-0) バッテリ電源 [11](#page-14-0) バッテリ 温度 [23](#page-26-0) 交換 [23](#page-26-0) 再充電 [21](#page-24-0) 充電 [16](#page-19-0), [19](#page-22-0) 処理 [23](#page-26-0) 節電 [22](#page-25-0) 装着 [14](#page-17-0) 調整 [19](#page-22-0) 取り外し [14](#page-17-0) 保管 [23](#page-26-0) ロー バッテリ状態 [17](#page-20-0) バッテリ ランプ [2](#page-5-0), [16,](#page-19-0) [17](#page-20-0) バッテリ リリース ラッチ [14](#page-17-0)

### ほ

ボタン、電源 [1](#page-4-0)

### よ

読み取り可能メディア [3](#page-6-0)

#### ら

ランプ 電源 [2](#page-5-0) バッテリ [2](#page-5-0)

#### り リリース ラッチ、バッテリ [14](#page-17-0)

ろ ロー バッテリ状態 [17](#page-20-0)

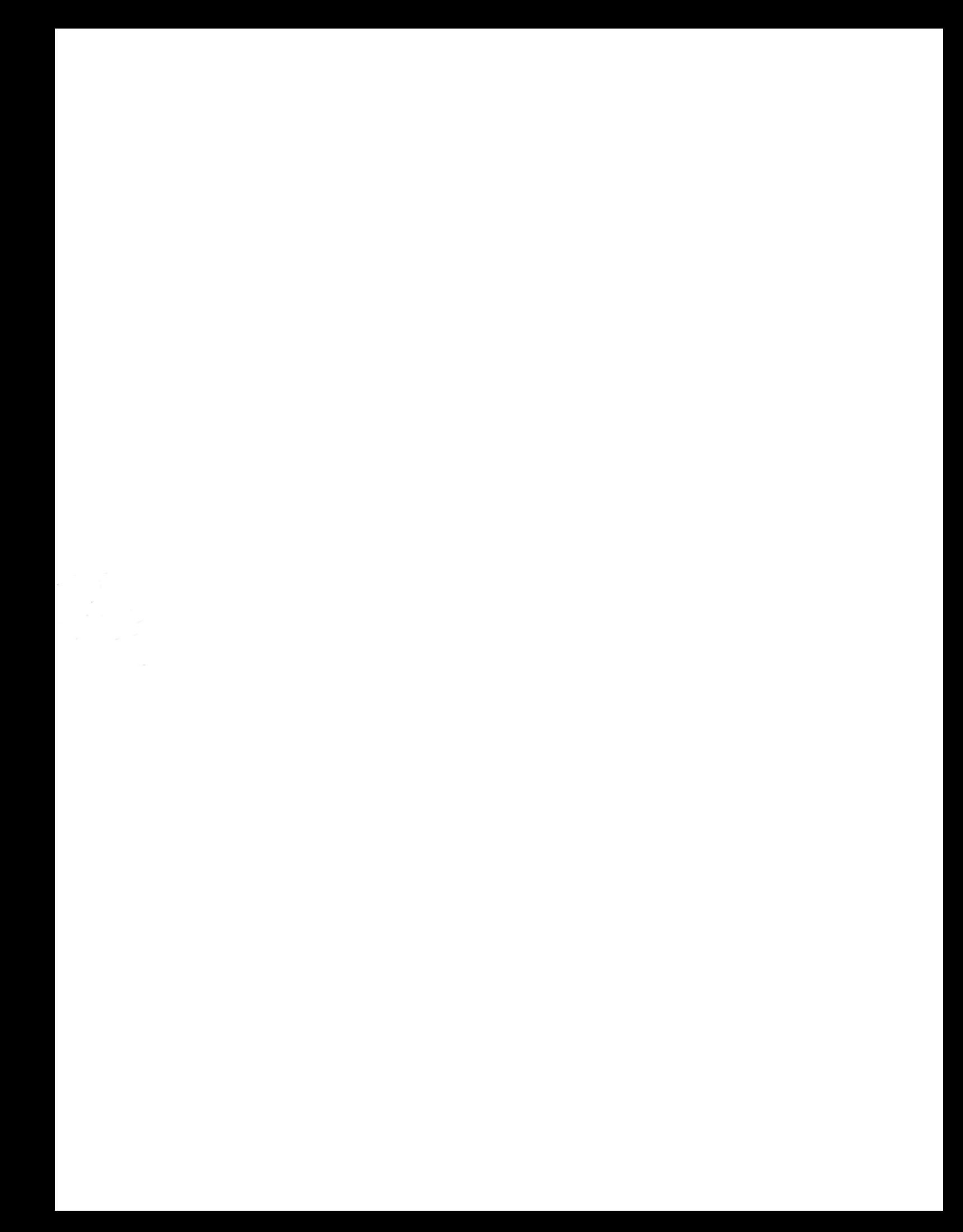